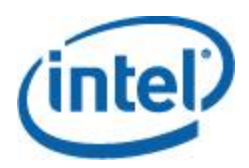

# Intel<sup>®</sup> Simple Network Management Protocol (SNMP) Subagent

User Guide

*April 2012* 

#### **Legal Information**

INFORMATION IN THIS DOCUMENT IS PROVIDED IN CONNECTION WITH INTEL® PRODUCTS. NO LICENSE, EXPRESS OR IMPLIED, BY ESTOPPEL OR OTHERWISE, TO ANY INTELLECTUAL PROPERTY RIGHTS IS GRANTED BY THIS DOCUMENT. EXCEPT AS PROVIDED IN INTEL'S TERMS AND CONDITIONS OF SALE FOR SUCH PRODUCTS, INTEL ASSUMES NO LIABILITY WHATSOEVER, AND INTEL DISCLAIMS ANY EXPRESS OR IMPLIED WARRANTY, RELATING TO SALE AND/OR USE OF INTEL PRODUCTS INCLUDING LIABILITY OR WARRANTIES RELATING TO FITNESS FOR A PARTICULAR PURPOSE, MERCHANTABILITY, OR INFRINGEMENT OF ANY PATENT, COPYRIGHT OR OTHER INTELLECTUAL PROPERTY RIGHT.

UNLESS OTHERWISE AGREED IN WRITING BY INTEL, THE INTEL PRODUCTS ARE NOT DESIGNED NOR INTENDED FOR ANY APPLICATION IN WHICH THE FAILURE OF THE INTEL PRODUCT COULD CREATE A SITUATION WHERE PERSONAL INJURY OR DEATH MAY OCCUR.

Intel may make changes to specifications and product descriptions at any time, without notice. Designers must not rely on the absence or characteristics of any features or instructions marked "reserved" or "undefined." Intel reserves these for future definition and shall have no responsibility whatsoever for conflicts or incompatibilities arising from future changes to them. The information here is subject to change without notice. Do not finalize a design with this information.

The products described in this document may contain design defects or errors known as errata which may cause the product to deviate from published specifications. Current characterized errata are available on request.

Contact your local Intel sales office or your distributor to obtain the latest specifications and before placing your product order.

Copies of documents which have an order number and are referenced in this document, or other Intel literature, may be obtained by calling 1-800-548-4725, or by visiting *Intel<sup>®</sup>'s Web Site*.

Intel is a trademark of Intel Corporation in the U.S. and other countries.

Microsoft and Windows are trademarks, or registered trademarks of Microsoft ® Corporation in the United States and/or other countries.

\* Other names and brands may be claimed as the property of others.

Copyright © 2004–2012 Intel Corporation. All rights reserved.

## **Contents**

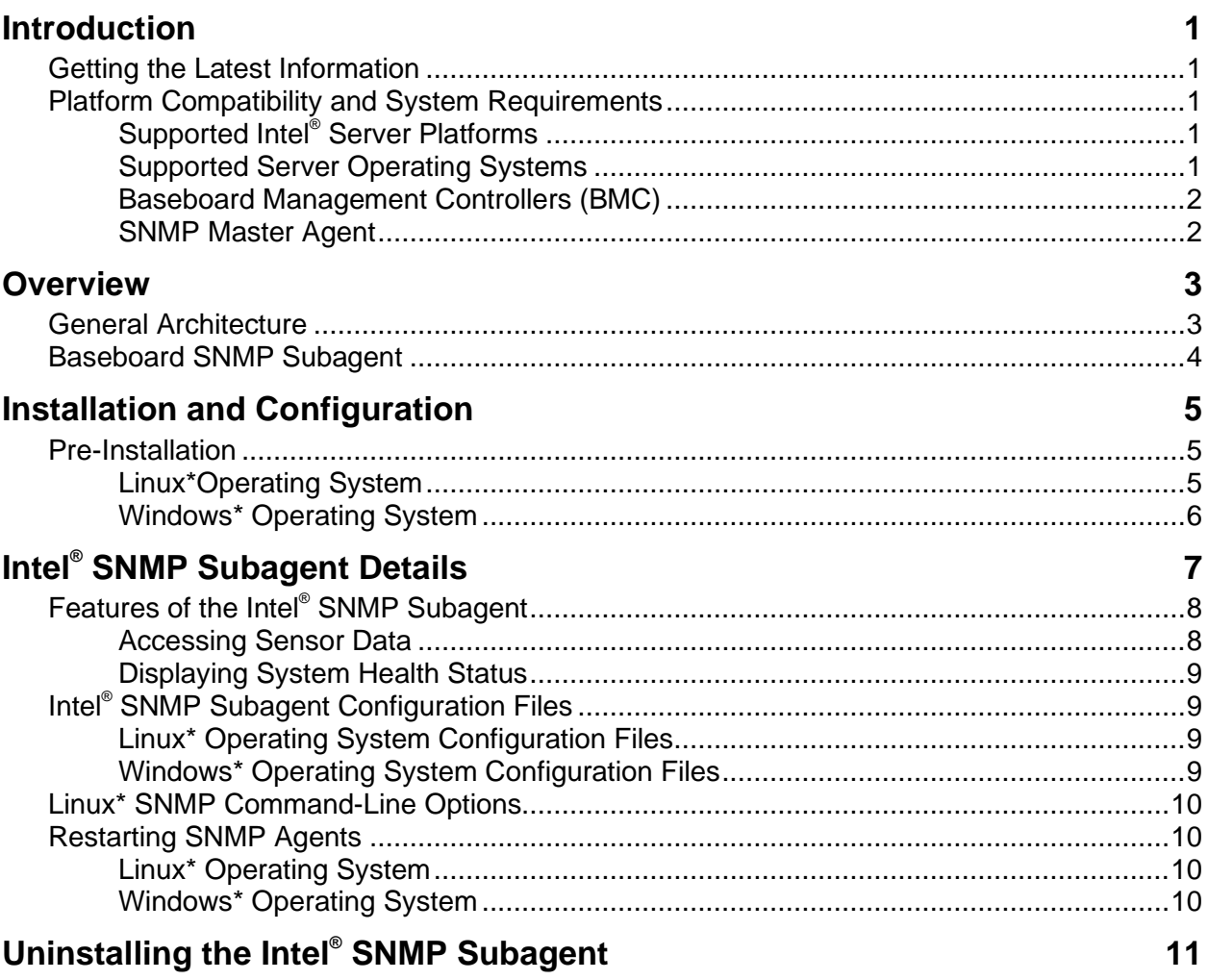

## **Introduction**

The Intel® SNMP Subagent on managed servers allows you to communicate using Simple Network Management Protocol (SNMP) with the baseboard SNMP Subagent on the managed server. With the Intel® SNMP subagent, you can use SNMP TRAPs and GETs to manage supported hardware components.

This document discusses the SNMP Subagent for the baseboard.

## **Getting the Latest Information**

Intel® System Management Software components are frequently enhanced and updated to support new features and platforms. In addition to enhancements, your server board may also have other SNMP Subagents available on the Intel support website. See *Intel® System Management Software Release Notes* or<http://www.intel.com/go/servermanagement>for the latest information.

## **Platform Compatibility and System Requirements**

Before installing the Intel® SNMP subagent on server systems, each system must meet the requirements described in the following sections.

#### **Supported Intel® Server Platforms**

- Multi-Core Intel<sup>®</sup> Xeon<sup>®</sup> Processor E5 Sequence-based Servers
- Multi-Core Intel<sup>®</sup> Xeon<sup>®</sup> Processor 5500 Sequence-based Servers
- Multi-Core Intel<sup>®</sup> Xeon<sup>®</sup> Processor 3000 Sequence-based Servers

For the latest and up-to-date list of supported operating systems, system requirements and platforms supported refer to the release notes available with the product. (Intel® Server Systems based on the Intel® Server Boards listed below are also supported unless otherwise noted in the product documentation for the Intel® Server System.)

#### **Supported Server Operating Systems**

The Intel<sup>®</sup> SNMP Subagent is supported on the following operating systems:

- Microsoft Windows\* Server 2003 SP2 Standard/Enterprise Edition  $-(x86 \& E M64T)$
- Microsoft Windows\* Server 2003 R2 Standard/Enterprise  $-(x86 \& EM64T)$
- Microsoft Windows\* Server 2008 Standard/Enterprise/Datacenter (x86/x64)
- Microsoft Windows\* Server 2008 R2 Standard/Enterprise/Datacenter
- Microsoft Windows\* 7 Ultimate  $(x86/x64)$
- Red Hat\* Linux\* Enterprise  $5.7/6$ .x (x86/x64)
- $\bullet$  SuSE\* Linux ES 10 SP3 (x86/x64)
- $\bullet$  SuSE\* Linux ES 11 SP1 (x86/x64)

## **Baseboard Management Controllers (BMC)**

The Intel<sup>®</sup> SNMP Subagent is only supported on Intel<sup>®</sup> Server platforms with one of the following baseboard management controllers:

- Intel<sup>®</sup> Integrated BMC
- $\bullet$  Intel<sup>®</sup> ESRT2 BMC
- Intel® Sahalee BMC on the baseboard or on the Intel® Management Module
- The National Semiconductor<sup>\*</sup> PC87431x family of "mini" BMCs

### **SNMP Master Agent**

You must install the SNMP Master Agent on the managed server.

- For supported Linux\* operating systems, use the Net-SNMP package.
- For supported Windows\* operating systems, use the SNMP Service included in the Windows\* operating system.

## **Overview**

Intel® SNMP Subagents are SNMP extension agents that provide interfaces and databases for retrieving server hardware information and for monitoring server health status on the network using the SNMP protocol.

The Management Information Base (MIB) file that accompanies each SNMP subagent contains the definitions of the management information the SNMP subagent can access, with each definition distinguished by a unique object identifier (OID). Each SNMP subagent has its own MIB file and OID. The SNMP subagents support SNMP-based access (GETs and TRAPs) to the instrumented components on the managed server, collecting and returning information as requested by a management system. The subagents plug into the SNMP Master Agent infrastructure supported by the operating system and respond to queries and sets filtered to the subagents by the master agent, based on the OID specifying the data defined in the MIB to be retrieved.

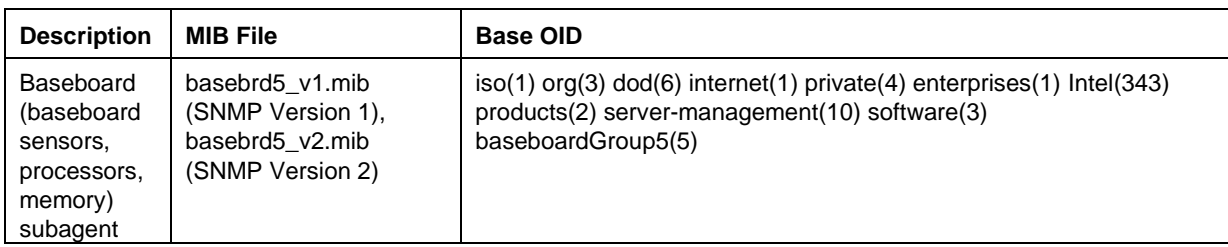

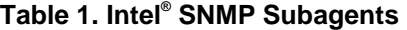

For systems running the Windows\* operating system, the SNMP subagent is implemented as a dynamic link library (DLL) and is configured in the Registration Database. When the SNMP master agent (Snmp.exe) is started, it queries the registry, then loads and initializes the DLL for the registered SNMP subagent. The SNMP master agent invokes DLL entry points to request MIB queries, and obtains events generated by the subagent.

For Linux\* systems, the SNMP subagent is implemented as an rpm package. It is installed, configured and started as a service. The SNMP master agent (Net-SNMP) communicates with the subagent through AgentX protocol.

## **General Architecture**

The Intel<sup>®</sup> SNMP subagent makes sensor, memory, and processor information on a managed server available to SNMP-based management applications. The SNMP master agent, distributed with the operating system, must be installed and configured before installing the baseboard SNMP subagent. All SNMP traffic coming over the network to the managed server is received by the SNMP Master Agent. When the Intel® SNMP Subagent initializes, it tells the SNMP Master Agent which OID values the subagent is responsible for. These OID values correspond to the data provided in the MIB. The SNMP-based Management Console will use the MIB to determine the OID values for particular attributes. The SNMP Master Agent will route SNMP requests to the appropriate SNMP subagent based on the supported OIDs. The SNMP request contains information about the originator of the request. The SNMP subagent will process the request and send back the information to the SNMP Master Agent, which will then send it back across the network to the SNMP-based Management Console.

## **Baseboard SNMP Subagent**

The baseboard SNMP subagent is described in detail in the section titled "Baseboard SNMP [Subagent Details"](#page-10-0) beginning on page [7.](#page-10-0)

## **Pre-Installation**

The SNMP Master Agent must be installed and configured on the managed server prior to installing the Intel® SNMP Subagents. The Community name string and trap destinations must be configured correctly. Once the Intel<sup>®</sup> SNMP Subagent is installed, the MIB file must be copied to any SNMP Management Applications requiring the supported OID and attribute information.

#### **NOTE**

*The Intel® SNMP Subagent is intended for use with third-party SNMP-based management clients. For information on installing and configuring third-party SNMP-based management clients, refer to the documentation included with the client software you intend to install.* 

### **Linux\*Operating System**

#### **Master Agent**

The Intel<sup>®</sup> SNMP Subagent works with the Net-SNMP Master Agent.

#### **Configuration File**

Since the Intel® SNMP Subagent is designed to use AgentX protocol to communicate with the NET-SNMP Master Agent on Linux\*, the snmp configuration file needs to be modified before you can use the Intel**®** SNMP Subagent.

On Red Hat Linux\*, for example, the /etc/snmp/snmpd.conf file for snmpd must be modified. You need to overwrite the existing snmp.conf file with the following content then restart the Master Agent in order for any configuration file changes to take effect.

*# This line allows SNMP remote access to the subagent rwcommunity <communityname>*

*# This line turns on agentx master agent support master agentx*

*# This line enables V2 trap sending trap2sink localhost <communityname>*

The changes are similar for SuSE Linux\*. You can view the SuSE Linux\* conf file on the Intel<sup>®</sup> System Management Software CD.

#### **MIB File Location**

After the Intel® SNMP Subagent is installed on the server, the MIB files (basebrd5 v1.mib and basebrd5\_v2.mib) will be located in /usr/share/snmp/mibs and /usr/local/snmpsa/mibs on Red Hat Linux<sup>\*</sup> and similar locations on SuSE Linux<sup>\*</sup>. Use basebrd5 v1.mib with SNMP Version 1 software, or basebrd5\_v2.mib with SNMP Version 2 software. In order to use Net-SNMP utilities such as SNMPGET on a Linux<sup>\*</sup> console to retrieve data from the SNMP subagent on a server, copy the MIB files to the Linux\* console, and run the command "export MIBS=ALL" from a terminal window to make the MIB information available to the utilities. Note that third party SNMP-based management clients may have specific requirements for MIB file location. Consult your client software documentation for any such configuration requirements.

### **Windows\* Operating System**

#### **Master Agent**

For Microsoft® Windows\* operating system based systems, the SNMP service (available on the operating system installation CD) must be installed. It is not included in the default operating system installation, but can be added after the initial operating system installation completes.

Under the properties settings for the SNMP service, the Traps tab enables the user to select the destinations for traps from the server. The Security tab under the SNMP service properties settings enables you to configure the valid community names and the access rights for those community names.

#### **MIB File Location**

The MIB files (basebrd5 v1.mib and basebrd5 v2.mib) are located in the same location the SNMP subagent is installed. Use basebrd5\_v1.mib with SNMP Version 1 software, or basebrd5\_v2.mib with SNMP Version 2 software. The MIB files are not required by the Intel® SNMP Subagent for execution, but are required for management applications that issue SNMP GET commands based on the MIB.

<span id="page-10-0"></span>[Figure 1](#page-10-1) illustrates how the Intel® SNMP Subagent interfaces with the SNMP Master Agent and the BMC on the platform.

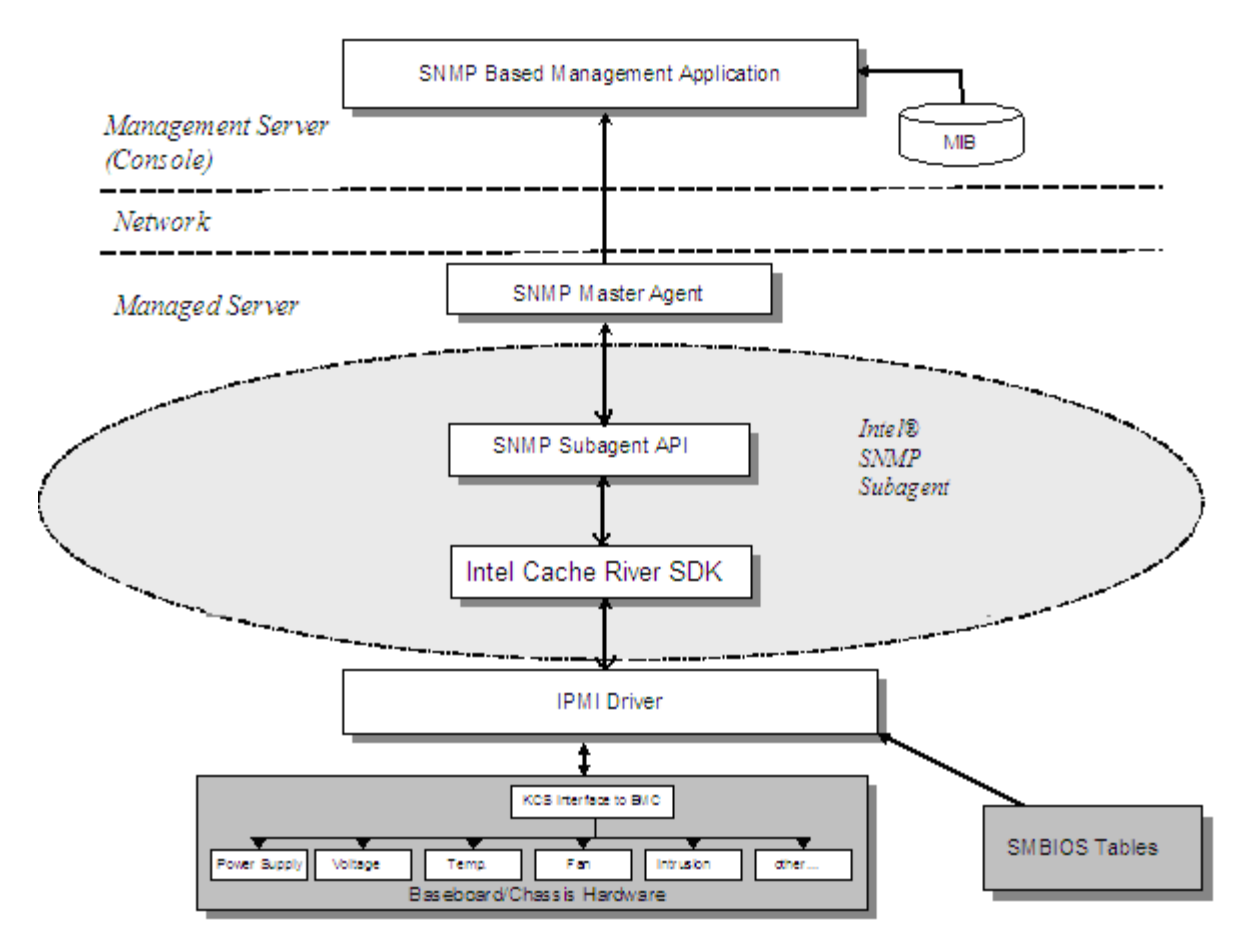

**Figure 1. Intel® SNMP Subagent Architecture** 

<span id="page-10-1"></span>There are two sources of information for the Intel® SNMP Subagent on the server. The Intel® SNMP Subagent communicates with the Baseboard Management Controller (BMC) using an Intelligent Platform Management Interface (IPMI) driver. Through the IPMI driver, the Intel® SNMP Subagent has access to information on components such as power supplies, voltages, temperature sensors, cooling devices, chassis intrusion sensors, and the System Event Log (SEL). The Intel® SNMP Subagent also has access to information on processors and memory stored in the System Management BIOS (SMBIOS) tables.

In addition to responding to SNMP GET requests, the Intel® SNMP Subagent generates TRAPs. While one component of the Intel® SNMP Subagent waits for SNMP requests from the SNMP Master Agent, another component of the Intel® SNMP Subagent monitors the System Event Log (SEL). Entries are placed in the SEL when significant events occur on the server, such as when a temperature sensor's reading exceeds a threshold, or when a power supply is removed. When a new SEL entry is detected, the Intel® SNMP Subagent analyzes the SEL entry and sends SNMP TRAPs to the SNMP Master Agent. The SNMP Master Agent duplicates and transmits the SNMP TRAP to all nodes that are configured to receive traps from the managed server. You must configure trap recipients as part of installing and configuring the SNMP Master Agent.

## **Features of the Intel® SNMP Subagent**

Through basic SNMP GETs and TRAPs, the Intel® SNMP Subagent provides the following functionality for managing servers:

- Accessing sensor data
- Viewing and modifying threshold settings
- Reading the SMBIOS tables
- Providing overall system health status

#### **Accessing Sensor Data**

The Intel**®** SNMP Subagent accesses management information through IPMI commands that the BMC on the managed server responds to. The information available varies by platform. For example, some servers don't support chassis intrusion detection, and some don't support server monitoring of redundant fans, although individual fans are monitored. The Intel® SNMP Subagent's Management Information Base (MIB) is designed to support the following list of components:

- Voltage
- Temperature
- System Fan (includes redundancy)
- Memory
- Processor
- Power Supply (includes redundancy)
- PCI Hot Plug Events
- Chassis

Events are generated by the SNMP agent based on SEL events and provide as much information as possible concerning the event to the event reader. The events use the NOTIFICATION-TYPE construct specified in SNMPv2C.

The SNMP agent is designed to accommodate the full range of possible events, although specific server platforms may not support all of the events. Some server platforms do not support certain features in firmware. Also, some server platforms lack some sensors or the right sensor types to support a feature.

## **Displaying System Health Status**

The Intel**®** SNMP Subagent provides system health status ("Ok", "Non-critical", or "Critical") based on the health status of the following hardware subsystems:

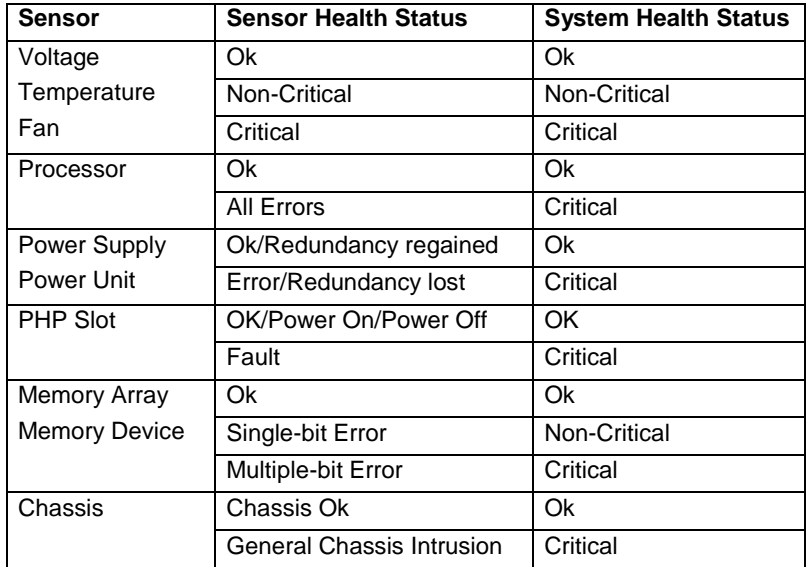

Changes to the overall health are triggered by SEL events, which alert the Intel® SNMP Subagent that an event has occurred that might impact the current overall health status of the server.

## **Intel® SNMP Subagent Configuration Files**

## **Linux\* Operating System Configuration Files**

- snmpd.conf for the master agent
- snmpsa.conf for the subagent

After installing the subagent, both configuration files are located at /usr/local/snmpsa/conf on the system (Red Hat Linux\*). The snmpd.conf file is a sample configuration file that includes lines necessary to configure the master agent to properly recognize the subagent. Use these sample configuration files as an example for editing your system's configuration files.

## **Windows\* Operating System Configuration Files**

• snmpsa.conf for the subagent

After installation, the configuration file is located at \Program Files\Intel\ServerManager\SNMP\_SA\baseboard. Note that in the Windows\* operating system, the Master Agent configuration is handled through the Properties of the SNMP Service. See your operating system documentation for details.

## **Linux\* SNMP Command-Line Options**

You should use the 'start' option the first time the subagent is loaded or right after the server boots. The Intel® SNMP subagent requires that the IPMI driver be started.

- Start the subagent: */etc/init.d/snmpsa start*
- Stop the subagent: */etc/init.d/snmpsa stop*
- Stop and restart the subagent: */etc/init.d/snmpsa restart*
- Starts the subagent without loading the IPMI driver: */etc/init.d/snmpsa saonly*
- Returns the running status of the subagent: */etc/init.d/snmpsa status*

## **Restarting SNMP Agents**

If the Intel<sup>®</sup> SNMP Subagent or Master locks up, you must restart both agents. Use the following steps from the command line to restart the agents, depending on your operating system. For information on setting services or daemons to start at system boot, see your operating system documentation.

## **Linux\* Operating System**

- 1. Stop the subagent by entering the following command: /etc/init.d/snmpsa stop
- 2. Restart the master agent by entering the following command: */etc/init.d/snmpd restart*
- 3. Start the subagent by entering the following command: */etc/init.d/snmpsa start*

## **Windows\* Operating System**

In Windows\* Operating System, choose **Start > Control Panel > Administrative Tools > Services**, then stop and restart the SNMP Service.

## **Uninstalling the Intel® SNMP Subagent**

To uninstall the Intel**®** SNMP Subagents on a Microsoft® Windows\* operating system, select **Intel® System Management SNMP Subagent** in the Add/Remove Programs applet in the Control Panel then choose Remove.

To uninstall the Intel**®** SNMP Subagents on a Linux\* system, run the uninstall script installed with the Intel® SNMP Subagent:

snmpsubagent\_uninstall.sh